## **Programujemy w LOGO**

Na naszych zajęciach w świetlicy przypomnieliśmy sobie podstawy programowania w języku LOGO. Wiecie, że LOGO pozwala **pisać** (nie układać z klocków jak w SCRATCH, tylko pisać) **programy**, które na ekranie komputera tworzą rysunki – mówimy, że w LOGO możemy łatwo **programować grafikę**.

Ćwiczenia, które dzisiaj Wam zaproponuję, przypomną to, co już umiemy. Ale w szkole mamy zainstalowane środowisko LOGO – jak sobie poradzimy w domu? Skorzystamy z LOGO online!

W przeglądarce otworzycie witrynę internetową https://turtleacademy.com. Będzie wyglądała tak:

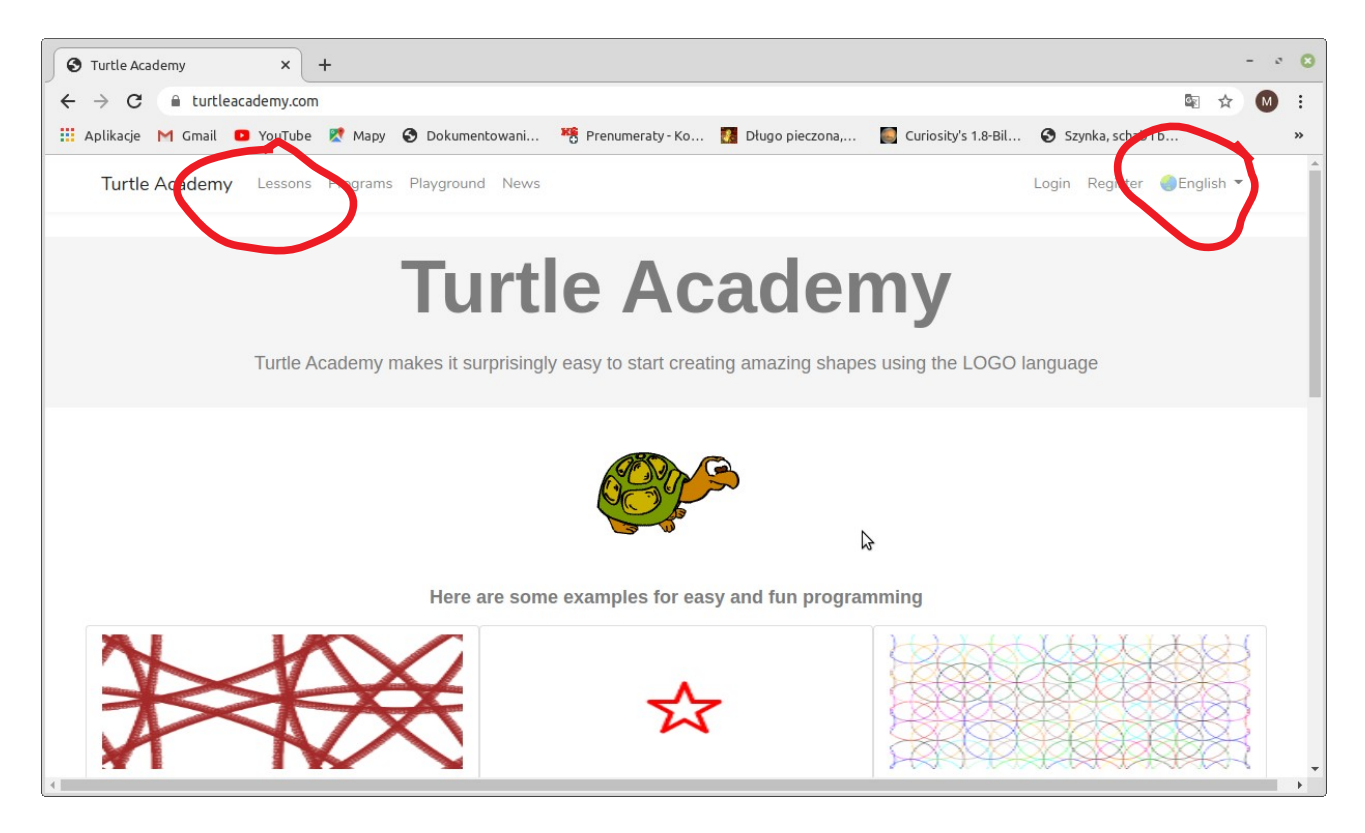

Zmieńcie sobie język na **Polski** (zaznaczenie z prawej) i wybierzecie **Lekcje** (zaznaczenie z lewej).

## Po wybraniu lekcji zobaczycie:

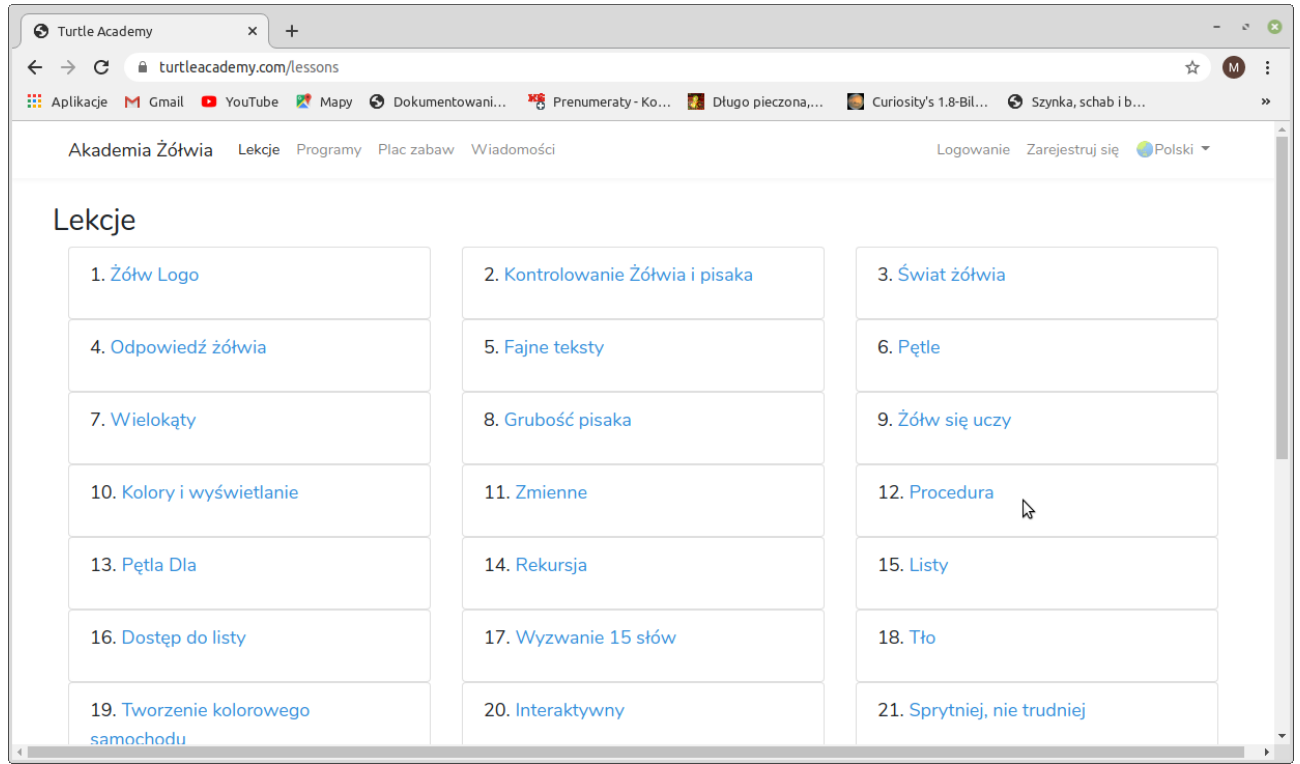

## Wybierzcie lekcję 1 (Żółw LOGO) ...

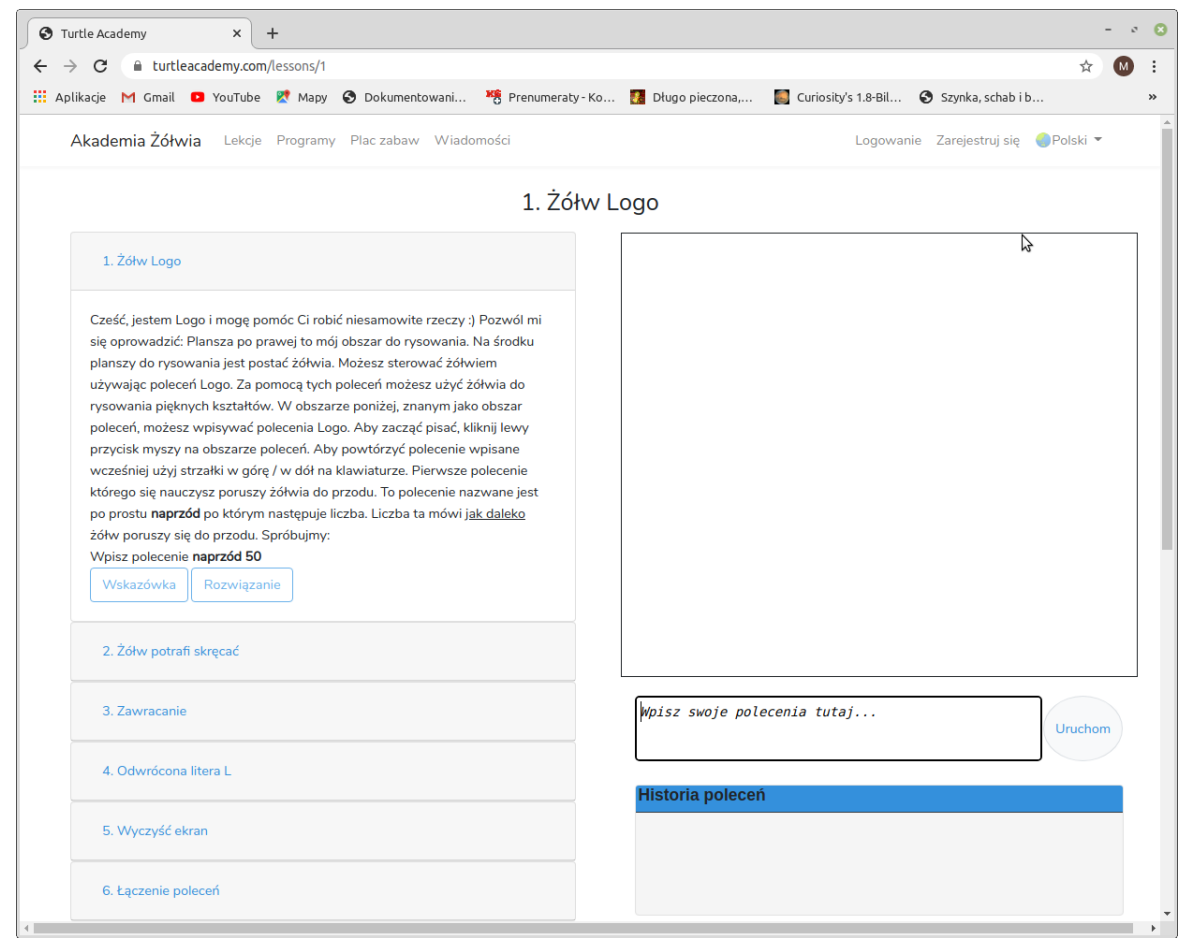

**Jesteśmy gotowi do programowania!** Polecenia LOGO wpisujemy w polu *Wpisz swoje polecenia tutaj …*

A program wykonuje się w oknie powyżej. Przypomnę polecenia, których będziecie używać:

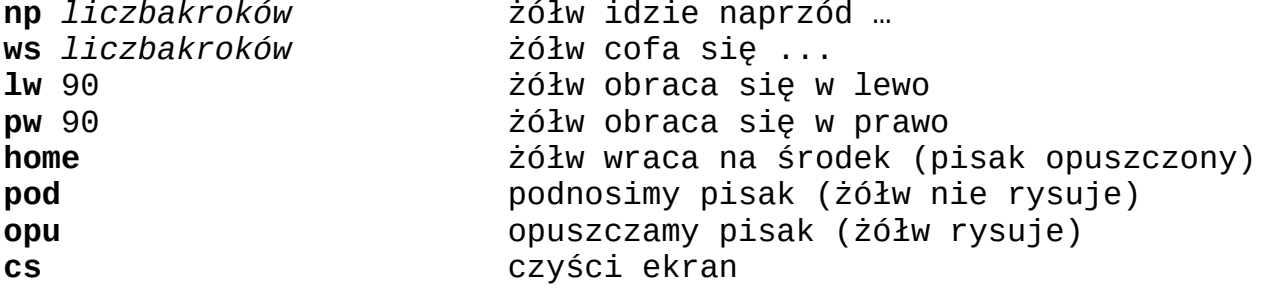

Używając tych poleceń, zaprogramuj na ekranie kwadrat, prostokąt, dwa kwadraty w różnych miejscach ekranu, trójkąt, trójkąt i kwadrat w różnych miejscach ekranu. Jeżeli możesz, zrób zdjęcia ekranu. Za tydzień powiemy, jak je przesłać do sprawdzenia … .